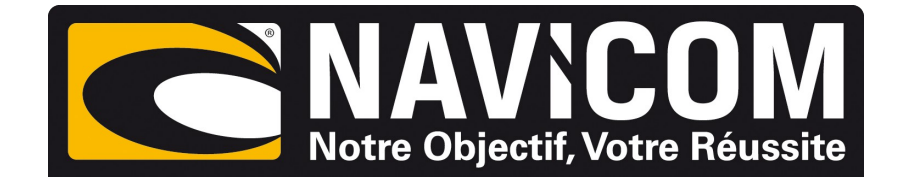

## Connexions NMEA0183 VHF RT850 AIS et N2K sur humminbird Helix 7G2N /9 /10 & 12

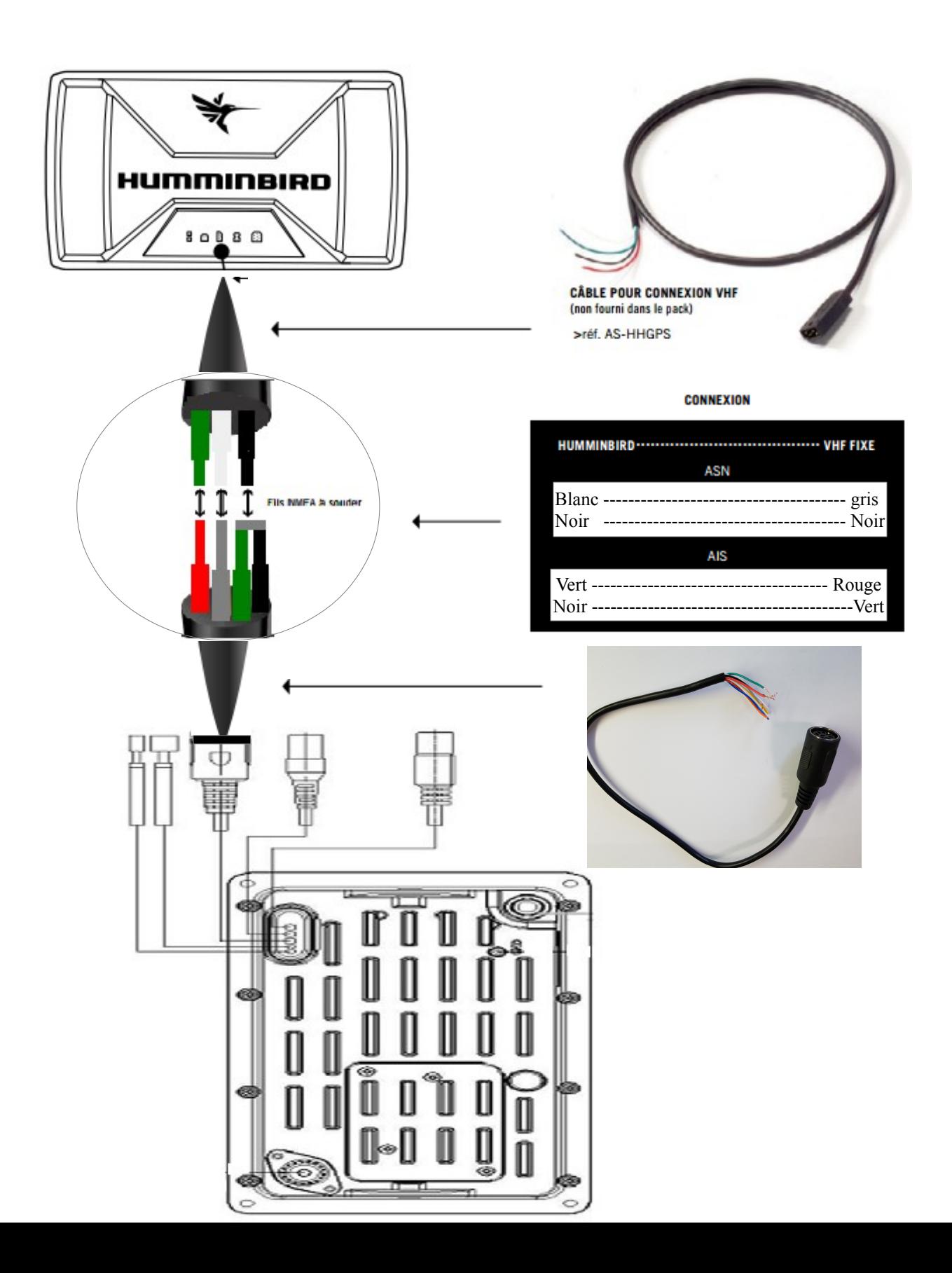

## **Procédure :**

**Sur le combiné Humminbird :** Aller au menu configuration, passer en mode utilisateur avancé et rendre la sortie NMEA active. La position s'affiche sur la vhf uniquement lorsque le combiné trouve sa position. Aller ensuite au menu accessoire et sur l'onglet AIS mettre le suivi de cible sur « actif ». Le menu AIS apparaît uniquement si la vhf reçoit des cibles.